# Research Workday Town Hall October 26, 2023

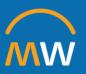

# Research Workday Town Hall Agenda

October 26, 2023

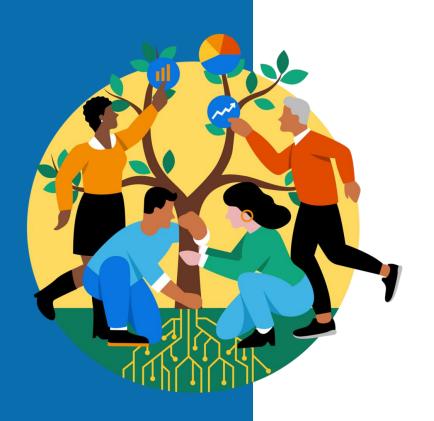

- Welcome
- FDM
- Subcontract Process
- Q&A

# **FDM**

# What is the Workday Foundation Data Model?

The FDM is a multidimensional structure of key data elements that provide a foundation for Workday transaction processing and reporting. It is a framework to support all financial and management reporting across the enterprise. It answers questions such as:

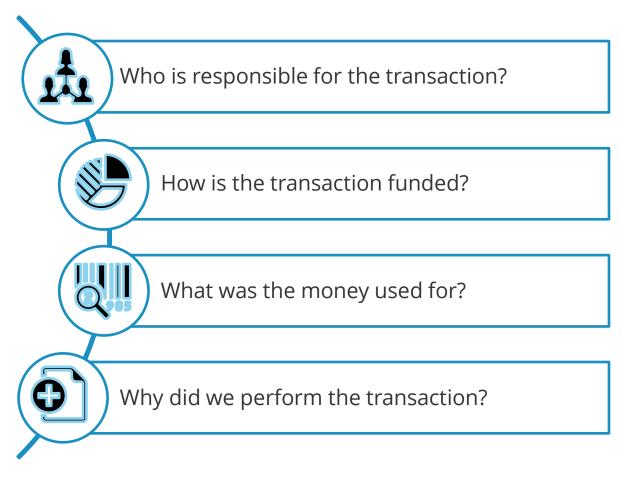

# Workday FDM Reporting Dimensions - Overview

Worktags facilitate managerial, operational, and industry reporting by classifying transactions.

- Organization Worktags are building blocks for managing information that are both financial and non-financial; can be organized into hierarchies and roles and security can be assigned
- Other Worktags provide quick way to capture additional information that can be used for reporting

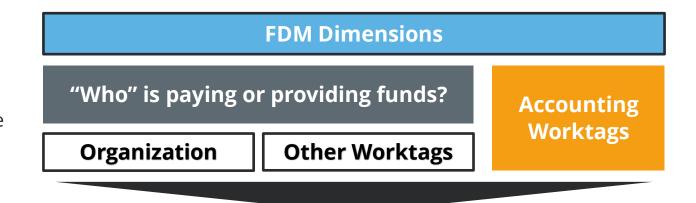

Allows users to tag their transactions by business dimensions that are relevant to each area of the business while providing a framework to support financials and management reporting across the enterprise.

Accounting
 Worktags describe
 the nature of the
 transaction to
 support all financial
 and management
 reporting across the
 enterprise.

# **Cost Centers**

## Cost Centers in Workday

- Are often financial departments in legacy systems
- Have a clearly defined responsible manager
- Provide a structure for department financial reporting
- House many different types of activity

# Cost Centers in Workday are **not**

- Necessary to provide distinct accounting and Income Statement reporting
- Many business processes that require a separate cost center today are managed with specifically designed worktags

### **Workday Cost Center Activity**

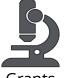

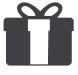

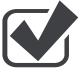

Grants

Gifts

**Projects** 

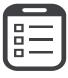

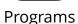

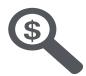

Other Types of Activity (i.e., Custom Organizations)

# Additional Worktags

Additional defined worktags create a richer data source for financial processing and for internal and external reporting:

- Professional Billing (PB)
   Epic provider #
- Used to record PB collections and to process income distribution allocations
- Facilitates reporting on provider level

Example: PR10711- WALSH, WILLIAM F

Provider

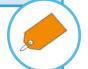

- Bill Areas translate or connect Epic Professional revenue locations to the organizational financial structure
- Used to record PB collections and to process income distribution allocations
- Facilitates reporting on provider level revenue

Example: <u>BA</u>1010015001 -Neonatology-campus

Bill Area

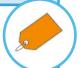

- •Represents a Faculty member or Provider
- •Can be used in conjunction with other worktags like:
- •Program to track individual teaching or research funding
- •Provider to create Provider level P&L reporting

Example: AS0045813 Gore, John C

Assignee

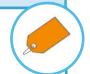

- Breaks expenditures into major functions such as Instruction and Department Research, Sponsored Research, and Public Service
- Utilized for Medicare Cost Report, indirect cost negotiations, & external reporting

**Example:** 

<u>FC</u>18018 - Instruction and Departmental Research

Function Code

- Utilized by the Academic Enterprise and VMG
- Provides revenue and expenditure reporting on the major missions: Clinical, Administration, Research, Teaching, and Service

**Example:** 

CTRRD - Research Restricted Department

**CARTS** 

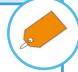

# Funding Source/Driver Worktags

Funding source Worktags create distinct accounting and reporting for a variety of business purposes:

- · Manage a book of business or portfolio of activity
- Provide a structure for department financial reporting
- House many different types of activity including Grants, Gifts, and Programs

Cost Center

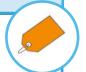

- Award IDs and Grant IDs facilitate research related business processes such as:
- ✓ Salary Cap calculations
- ✓ External Reporting and internal financial/ management reporting
- ✓ Facilities and Admin expense calculation
- ✓ Effort reporting

Grants

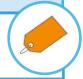

 Gift IDs facilitate tracking of gifts received, pledges and spending on restricted, temporary restricted, and unrestricted gifts

Gifts

• Programs will be used to track revenue and/or expenses for ongoing business activities and departmental initiatives. Examples would include Research Faculty Funds, Teaching Faculty Funds and Fellow support.

Programs

 Capital Projects will be assigned a Project ID which allows for assignment of budgets, funding, and tracking of spend, commitments, and obligations on major projects

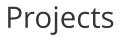

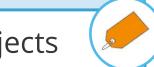

# **Medicine Cost Centers**

# Medicine

(CCH Medicine)

(CCH Gastroenterology Division) Genetic Medicine Division (CCH Genetic Medicine Division) **Geriatrics Division** (CCH Geriatrics Division)

Hematology/Oncology Division (CCH Hematology/Oncology Division)

Infectious Disease Division Disease Division) (CCH Infectious

Internal Medicine Division (CCH Internal Medicine Division)

**Medicine Administration** 

Division

(CCH Medicine Administration Division) **Nephrology Division** 

Rheumatology Division (CCH Rheumatology Division)

# CCH Nephrology Division)

**Allergy/Pulmonary Division** (CCH Allergy/Pulmonary Division)

Cardiology Division (CCH Cardiology Division)

Division (CCH Clinical Pharmacology Division) Clinical Pharmacology

Diabetes/Endocrinology Division) **Diabetes/Endocrinology** Division

**Epidemiology Division** (CCH Epidemiology Division)

**Gastroenterology Division** 

### Medicine Cost Centers

### **Nephrology Division OEClin\_Edu Clinical OEClin\_RA Clinical** Operating **OEClin\_RA Clinical OEAcad\_GG Academic Department Department** Entity Research and **Department VMG Education Operating Grants and Gifts Administration Entity** CC01155 Medicine -CC02885 Medicine -CC02884 Medicine -CC02883 Medicine -**Nephrology Div - CD Nephrology Div - CD Nephrology Div - CD Nephrology Div - CD** Cost **Clin VMG Clin Research Admin Clin Education Acad Grants Gifts** Center Clinical Margin

10

# **Example Grant and Gift Hierarchies**

### Primary gift and grant hierarchies have been created to mirror cost center hierarchies

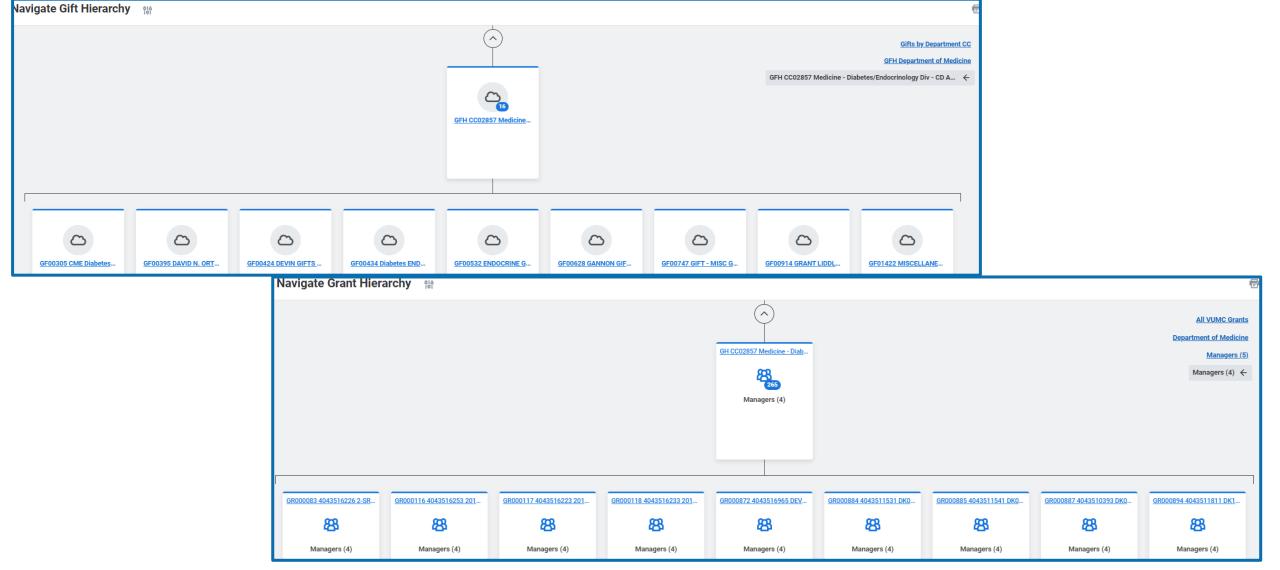

# Transitioning to Workday

Throughout Implementation, the enterprise will map current state values to the Workday FDM. Below are examples of how items may translate to VUMC future state.

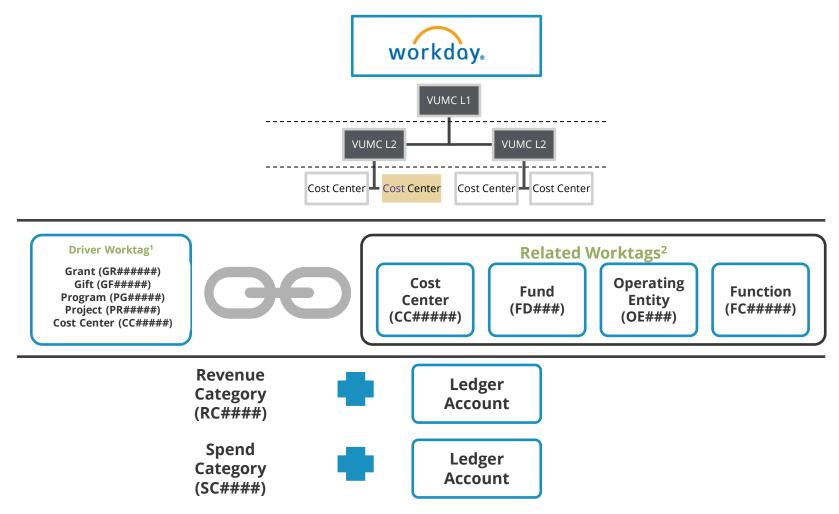

# **Driver Worktags**

In this example of a supply chain transaction, the user entered the Grant ID and Spend Category.

Other worktag fields are populated by default.

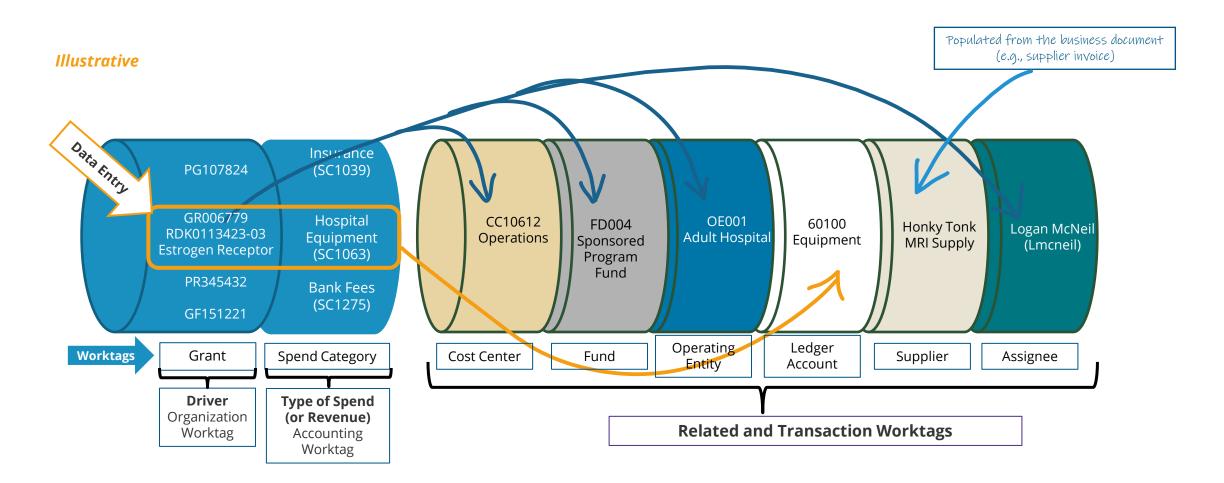

# **Outgoing Subcontract Process**

# Subcontract Process – SET UP

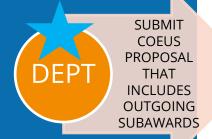

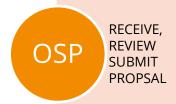

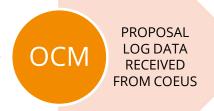

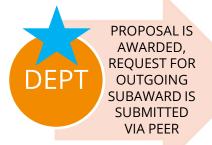

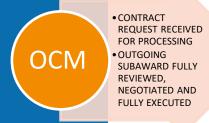

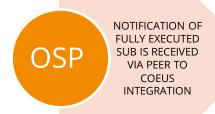

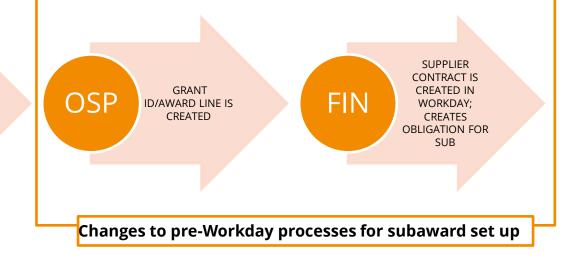

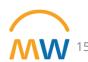

# Subcontract Process – Payments

### THE SUBAWARD INVOICE PAYMENT PROCESS IS CHANGED FROM LEGACY PROCESSES!

### THE GOAL:

- INVOICES ARE INITIATED FOR PAYMENT WHEN RECEIVED
- SUBRECIPIENT GUIDELINE COMPLIANCE REVIEWS OCCUR <u>BEFORE</u> PAYMENT IS PROCESSED

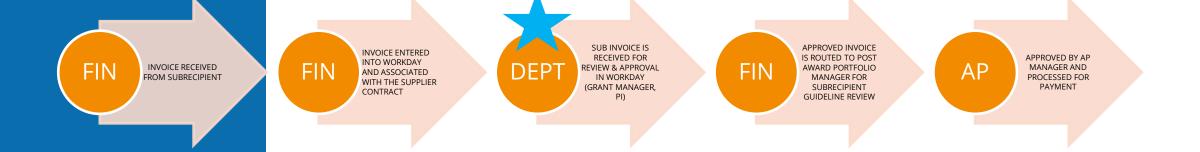

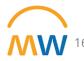

# **Best Practices for Outgoing Subawards**

### Be Timely!

- •Take appropriate pre-award actions timely!
- •Submit proposed subaward information in along w/ your award proposals in COEUS
- •Initiate requests for outgoing subaward contracts in PEER in a timely manner when your proposal has been awarded
- •Initiate requests for subaward contract amendments via PEER in a timely manner- do not wait until after the contract has expired if you know you plan to extend it!

### Know the terms of the agreement!

- •Is the agreement fixed price or cost reimbursable?
- •Is there automatic carryforward?
- •Does the contract contain the correct email address for invoices? Subaward invoices should always be sent directly to **vumc.finance.invoices@vumc.org**

### Support timely payment processing!

- •Grant Managers should be monitoring their Workday inbox to ensure timely approval of invoices.
- •If the invoice is not acceptable by the PI/requires amendment, the department should work with the sub to obtain a revised invoice.
- •Please SEND BACK the invoice in Workday with this information so it can be cancelled
- •If you receive an invoice directly from the sub, forward to **vumc.finance.invoices@vumc.org** to so it can be entered into Workday to initiate approvals and payment
- •Invoice can be pre-reviewed (and PI approval obtained) before it is sent to Finance to eliminate the need to obtain that approval once the invoice is entered into Workday
- •Grant Manager will be prompted to approve the transaction in Workday regardless of the status of PI approval.

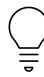

Did you know? If you are contracting with an organization who is not yet set up as a supplier, , the subrecipient will be prompted to take action to obtain information needed to complete the set up of the new supplier record!

# Subcontract Invoice Payment Status

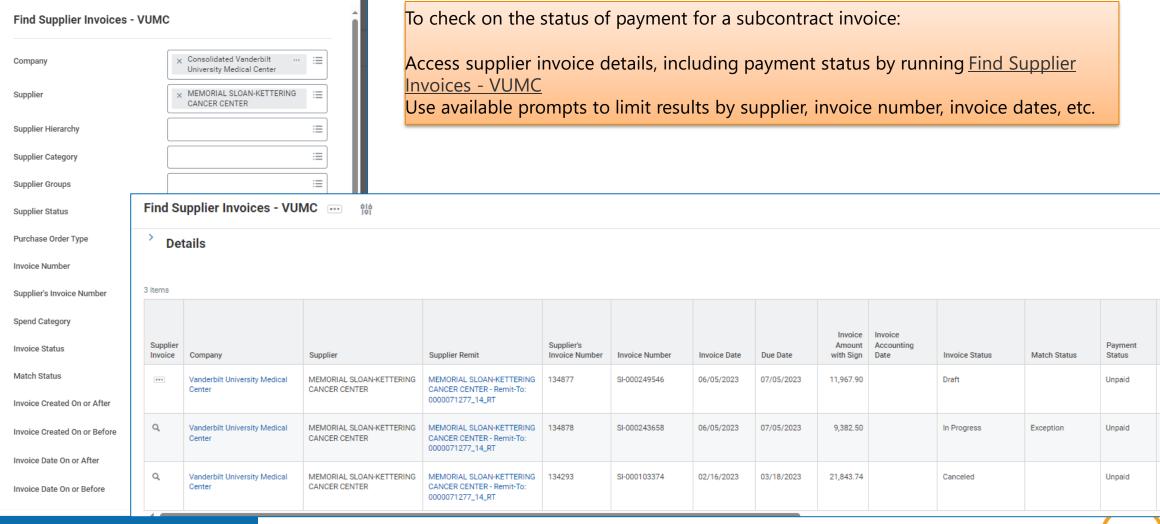

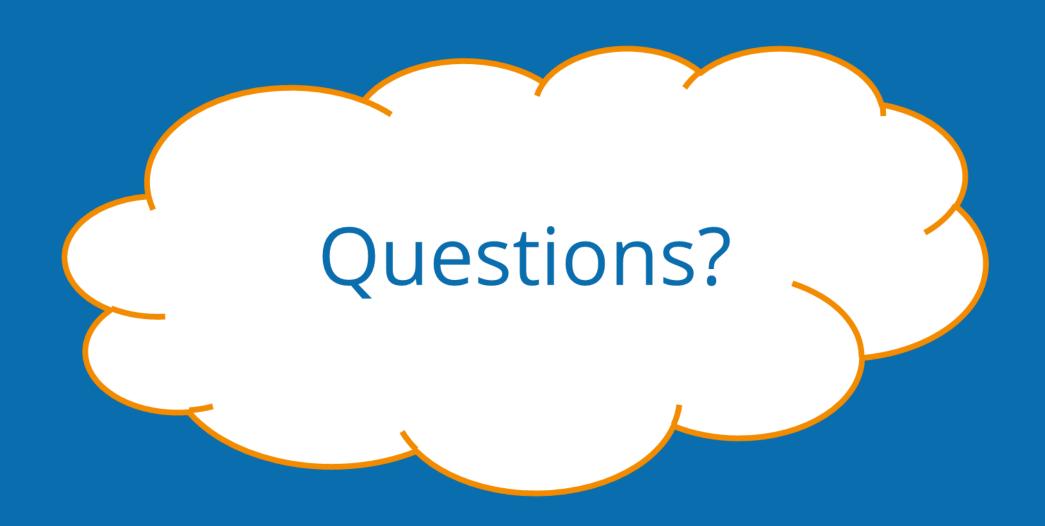